## **HORDERHEALTHCARE**

## **How to register for an exercise class at Horder Healthcare with TeamUp**

**Instructors** 

 $AP$ 

**Anett Pocsai** 

 $\widehat{\phantom{1}}$ 

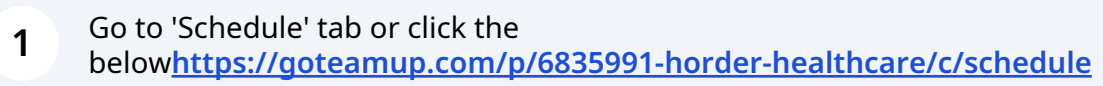

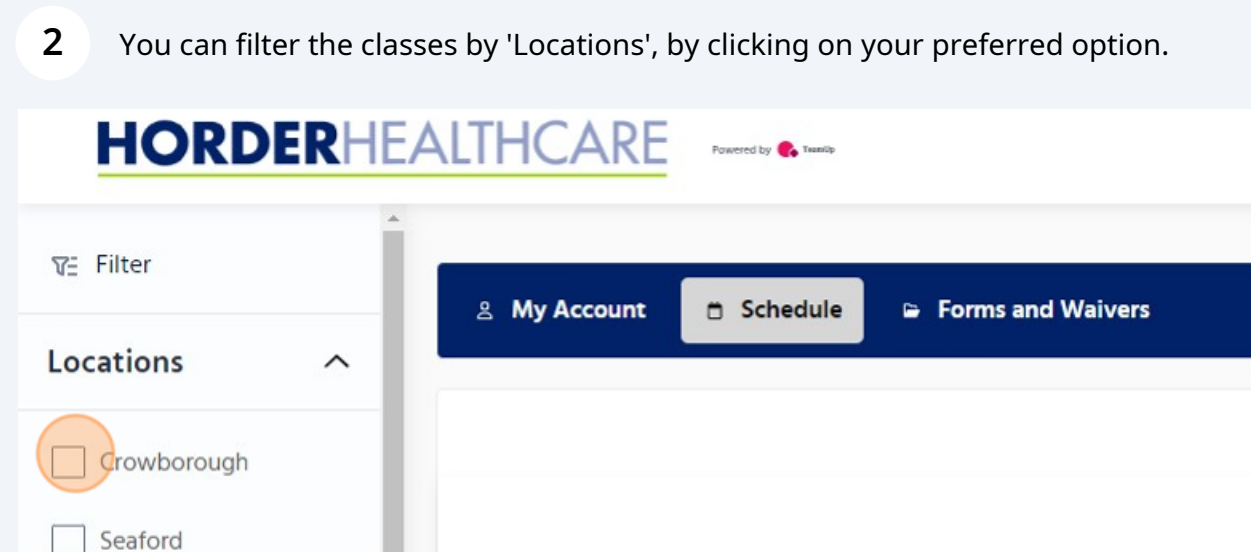

November

Sun

Mon

 $\langle$ 

**3** You can also filter the classes by 'Events' or class names.

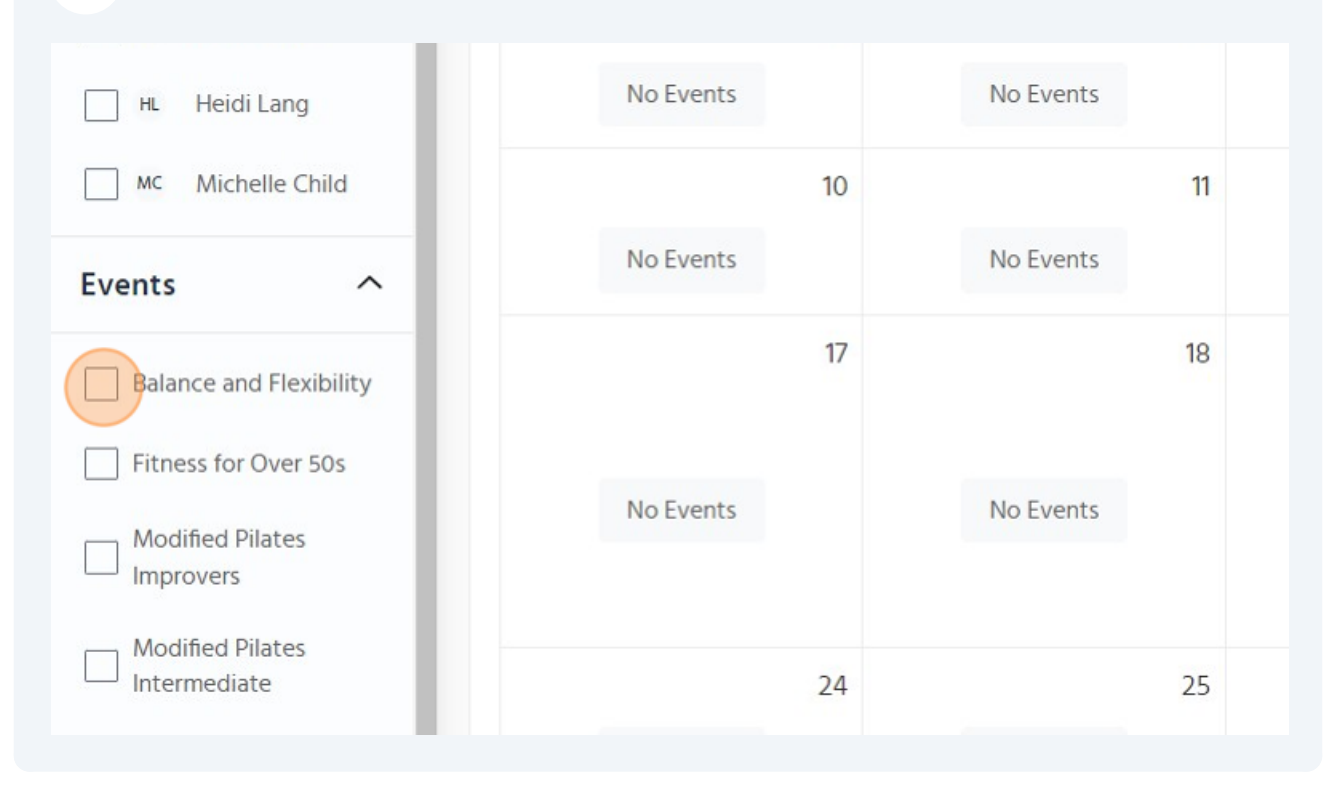

## **4** Once you have identified the class you wish to book, please click on it to proceed with the booking.

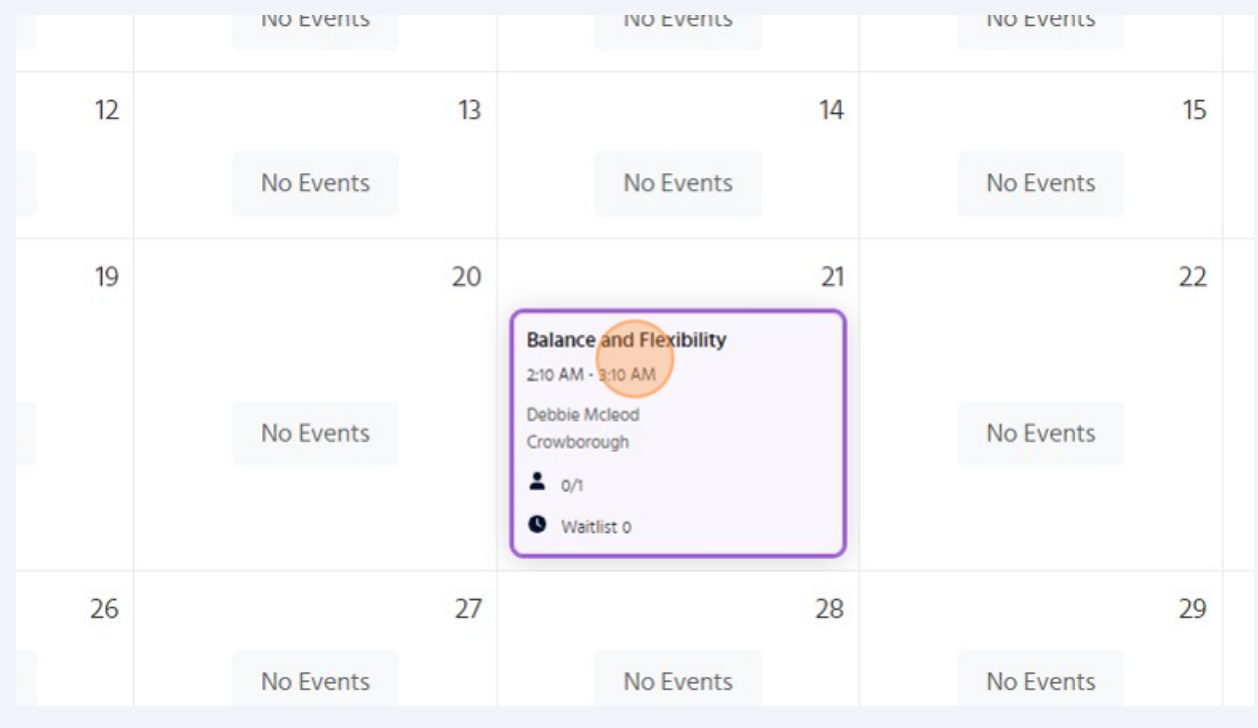

**5** Click "VIEW REGISTRATION OPTIONS" to see the cost for the class.

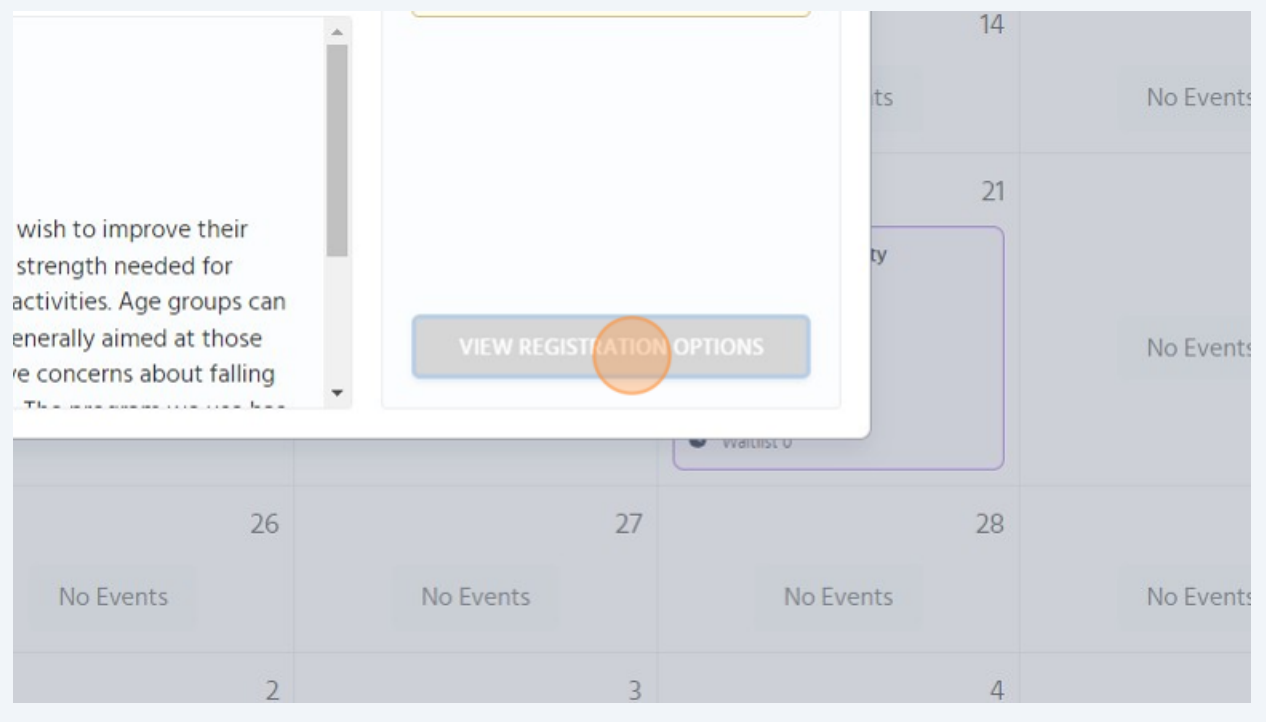

Click on the class cost to proceed with the registration. A pop-up will appear with the class details and the payment method.

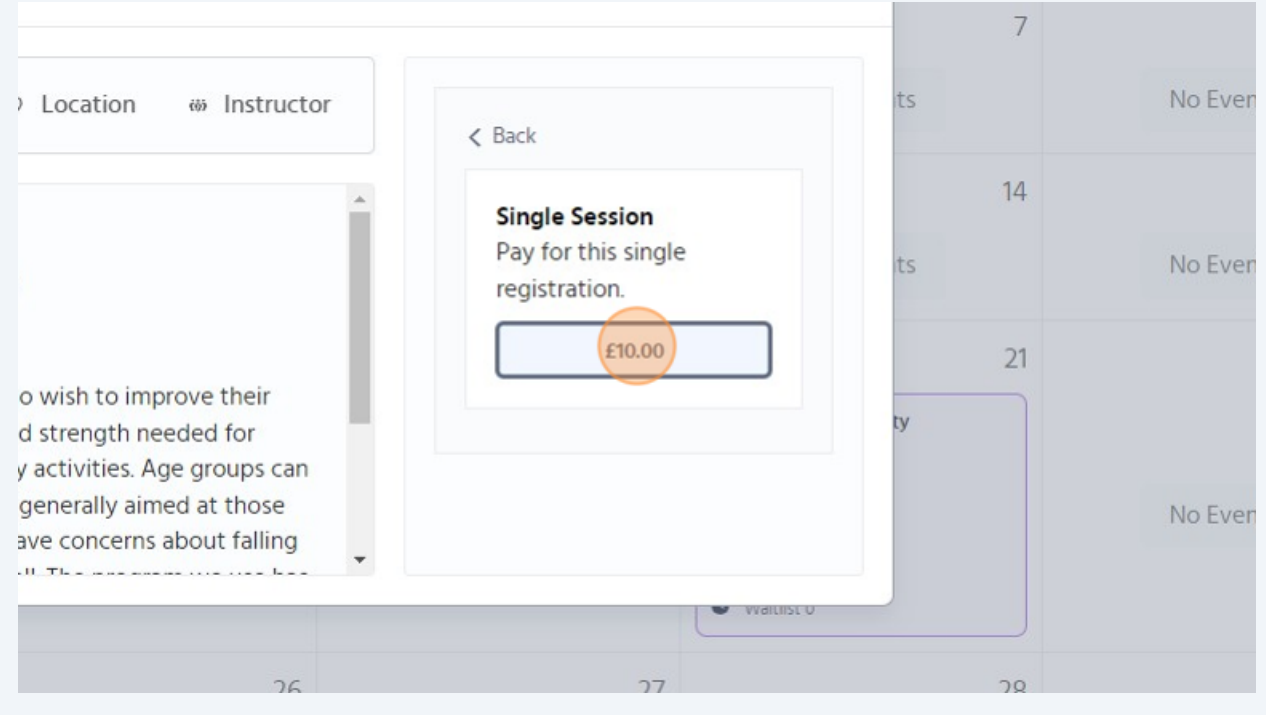

**6**

**7** Please enter your card details and click on 'Purchase' to complete the booking.

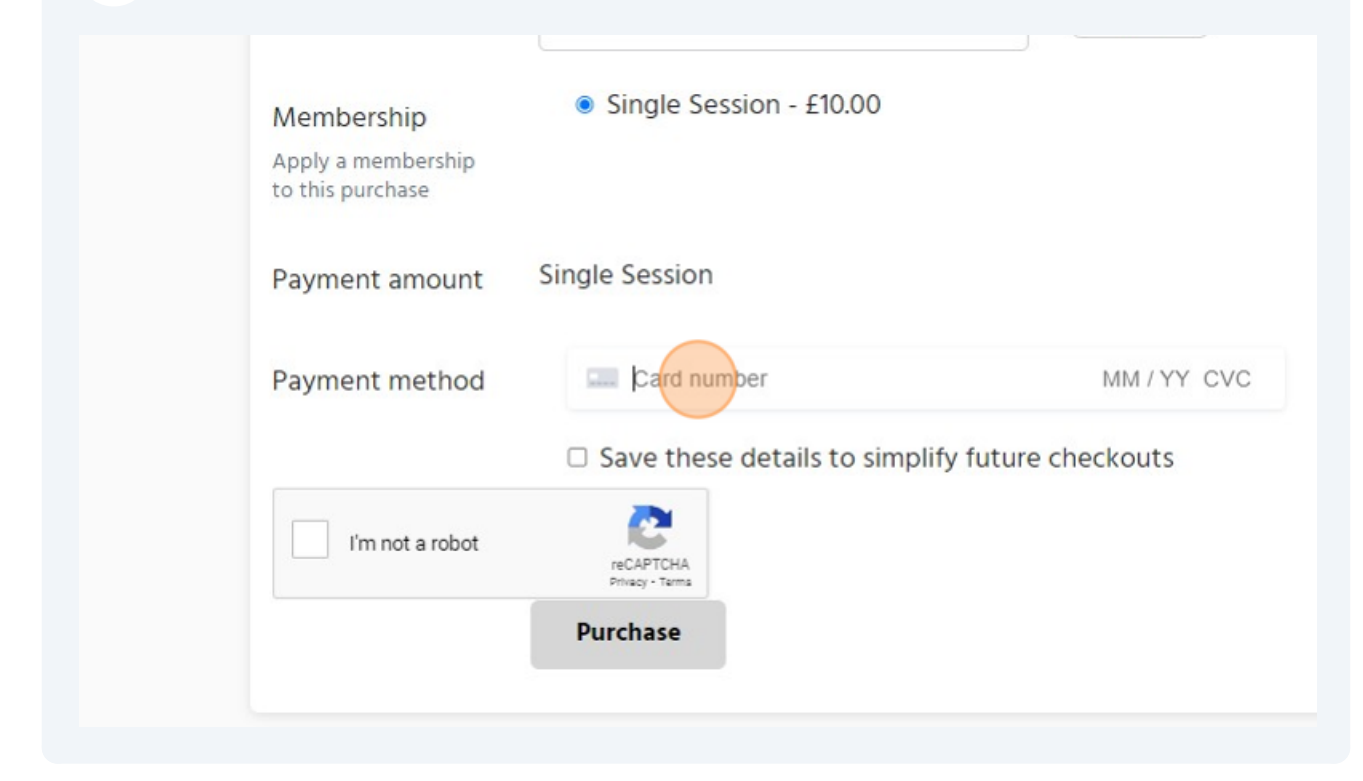

**8** Once the payment has gone through, you will be back on the class information screen and it will display a message confirming that 'you're attending this class'.

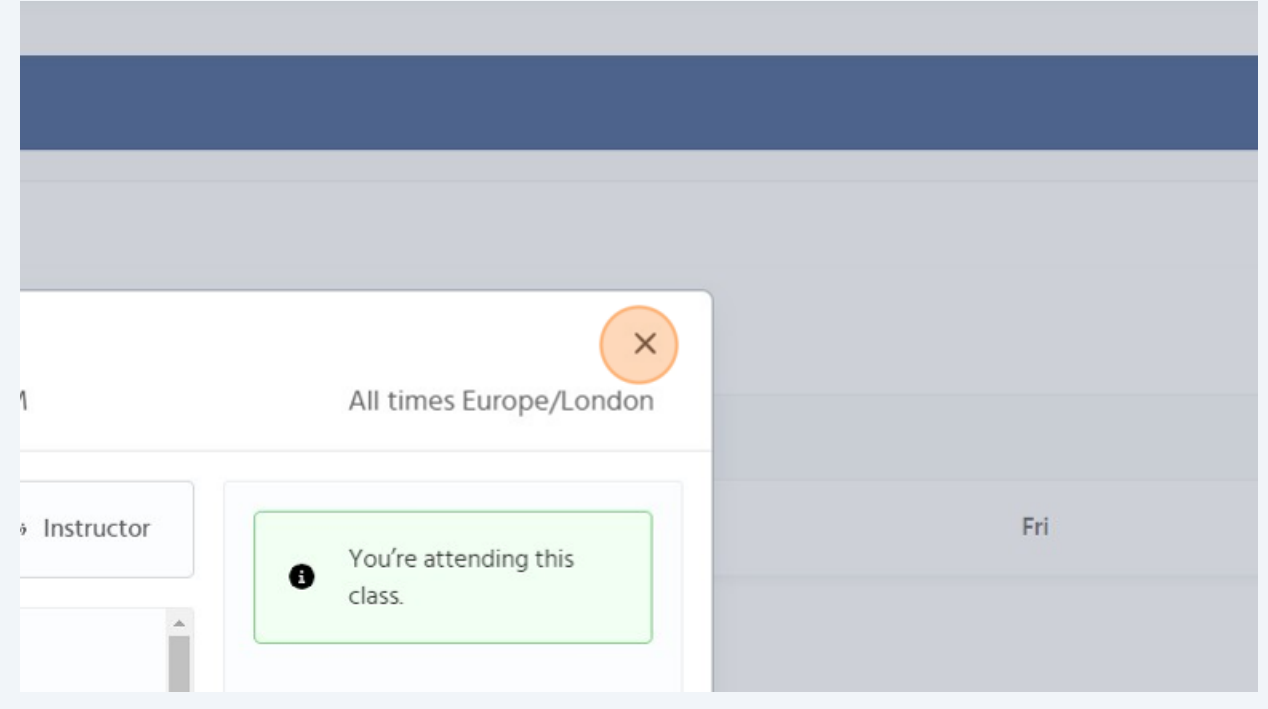

4

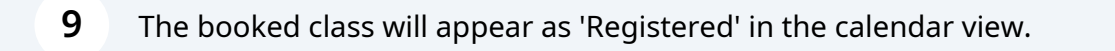

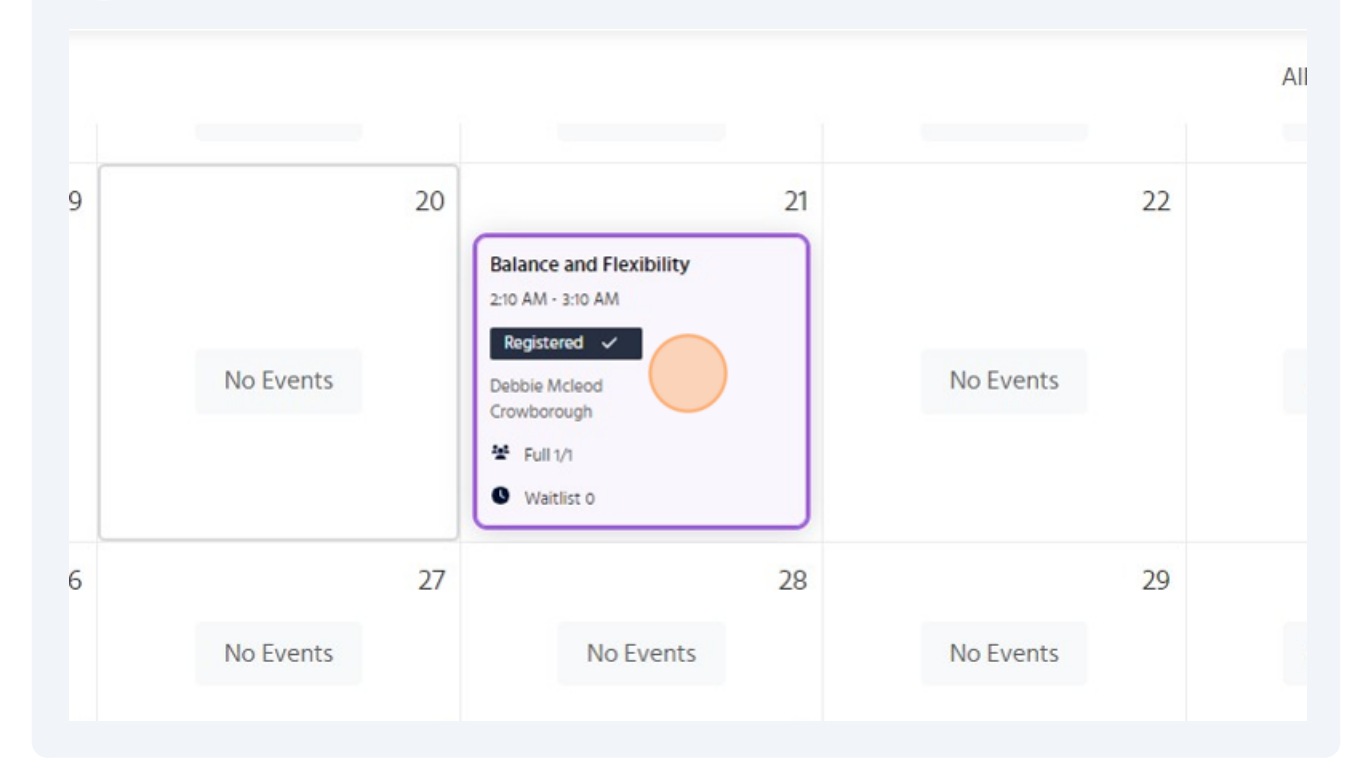

You will also receive an email confirmation with all the details.